## **1. Nachspielen im Internet (Web-Version)**

## **1.1. Laden der Spiele**

Starten des Internet-Browser (Internet-Explorer, Safari, Mozilla, Opera) und Eingeben der Adresse **[www.bridgebase.com](http://www.bridgebase.com)**

## Option **"Play Bridge Now"** wählen

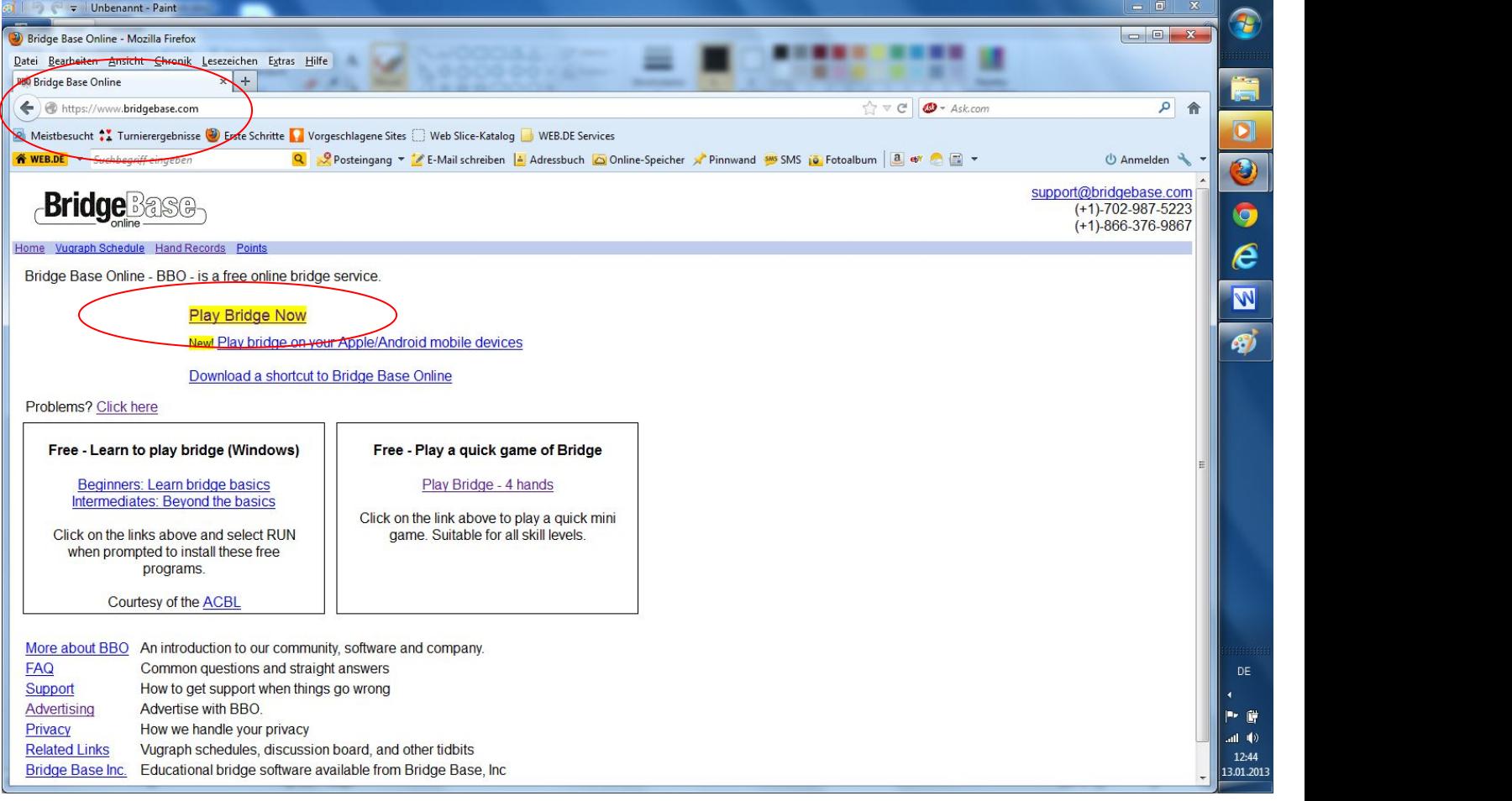

Einloggen mit dem **BBO-Benutzernamen** und **BBO-Passwort**

# **BridgeBaseOnline**

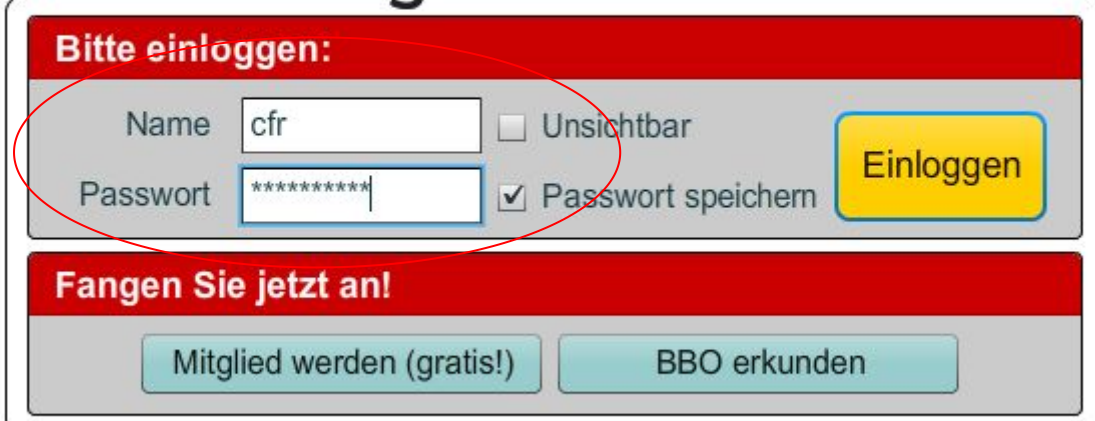

**©Bridgeakademie Fröhner**, 65187 Wiesbaden, Schiersteiner Str.8, **2006)** 0611-9600747, 0162-9666042  $\boxtimes$  [info@bridgeakademie-froehner.de](mailto:info@bridgakademie-froehner.de), www.bridgeakademie-froehner.de

## Auswählen des **Handeditors** über **Mein BBO ---> Hände und Resultate**

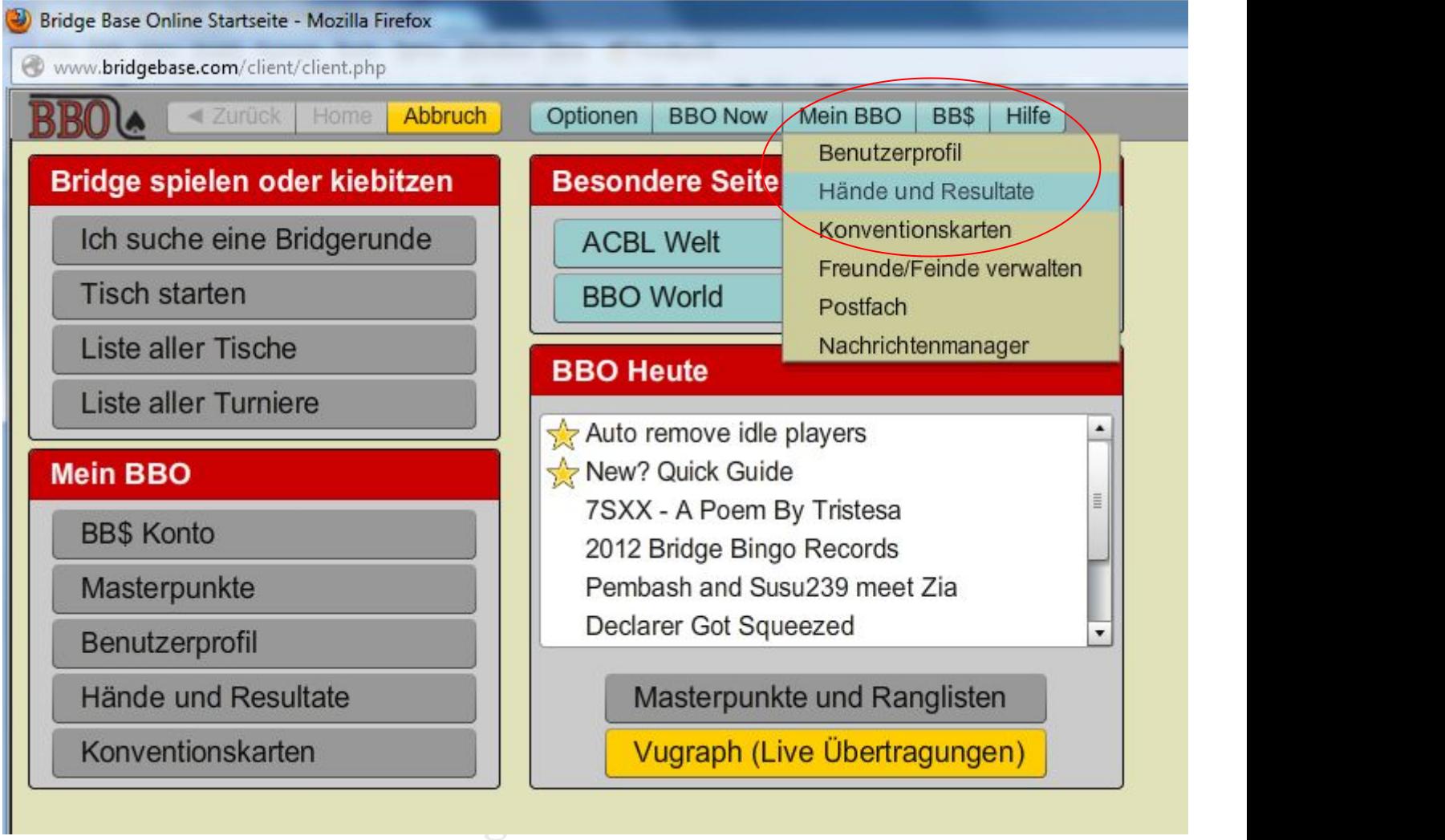

## **Neues Verzeichnis** anlegen

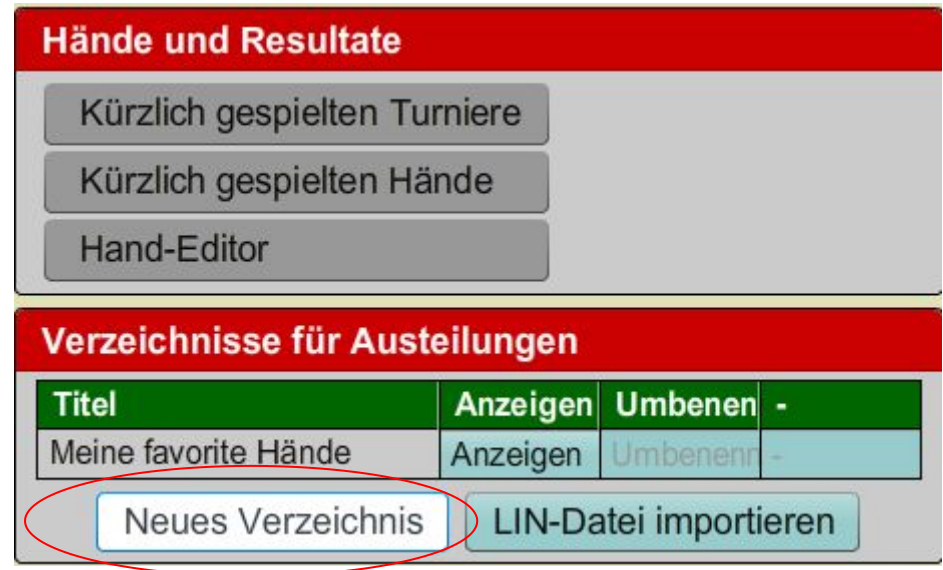

## **Verzeichnis-Namen** festlegen

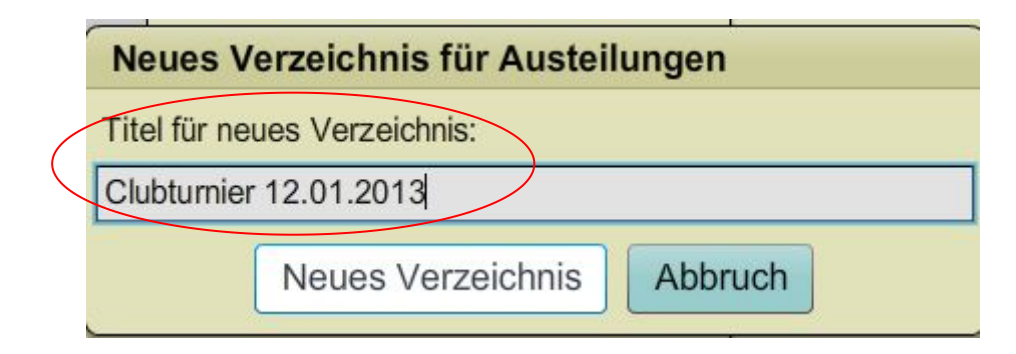

## **Lin-Datei** importieren

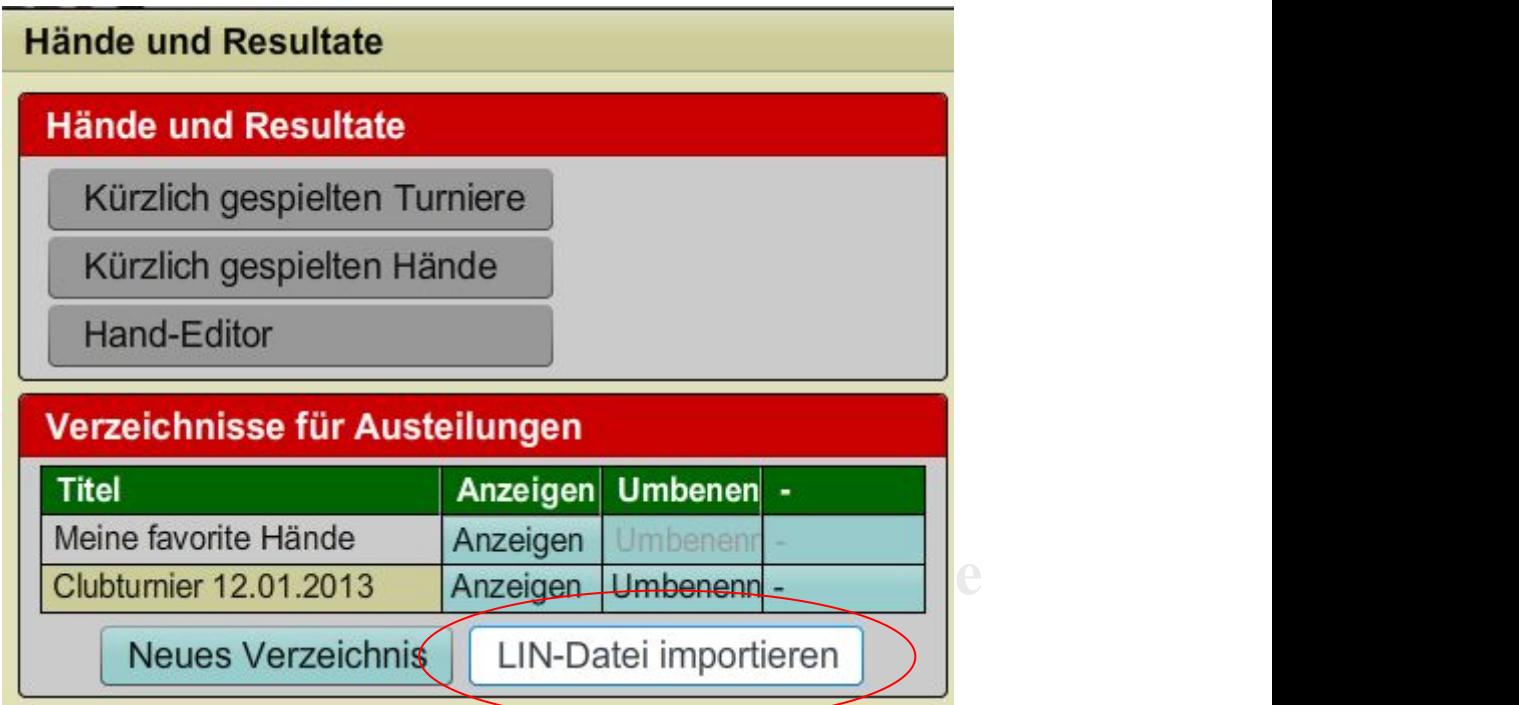

#### **Verzeichnis**selektieren

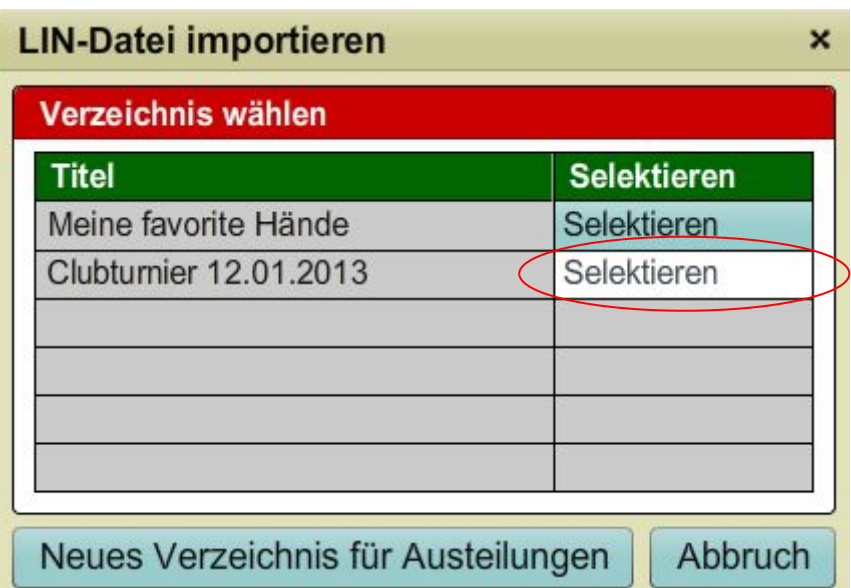

©Bridgeakademie Fröhner, 65187 Wiesbaden, Schiersteiner Str.8, <sup>2</sup>0611-9600747, 0162-9666042  $\boxtimes$  [info@bridgeakademie-froehner.de](mailto:info@bridgakademie-froehner.de), www.bridgeakademie-froehner.de

#### **Gespeicherte Datei** von der Festplatte auswählen über **Durchsuchen**

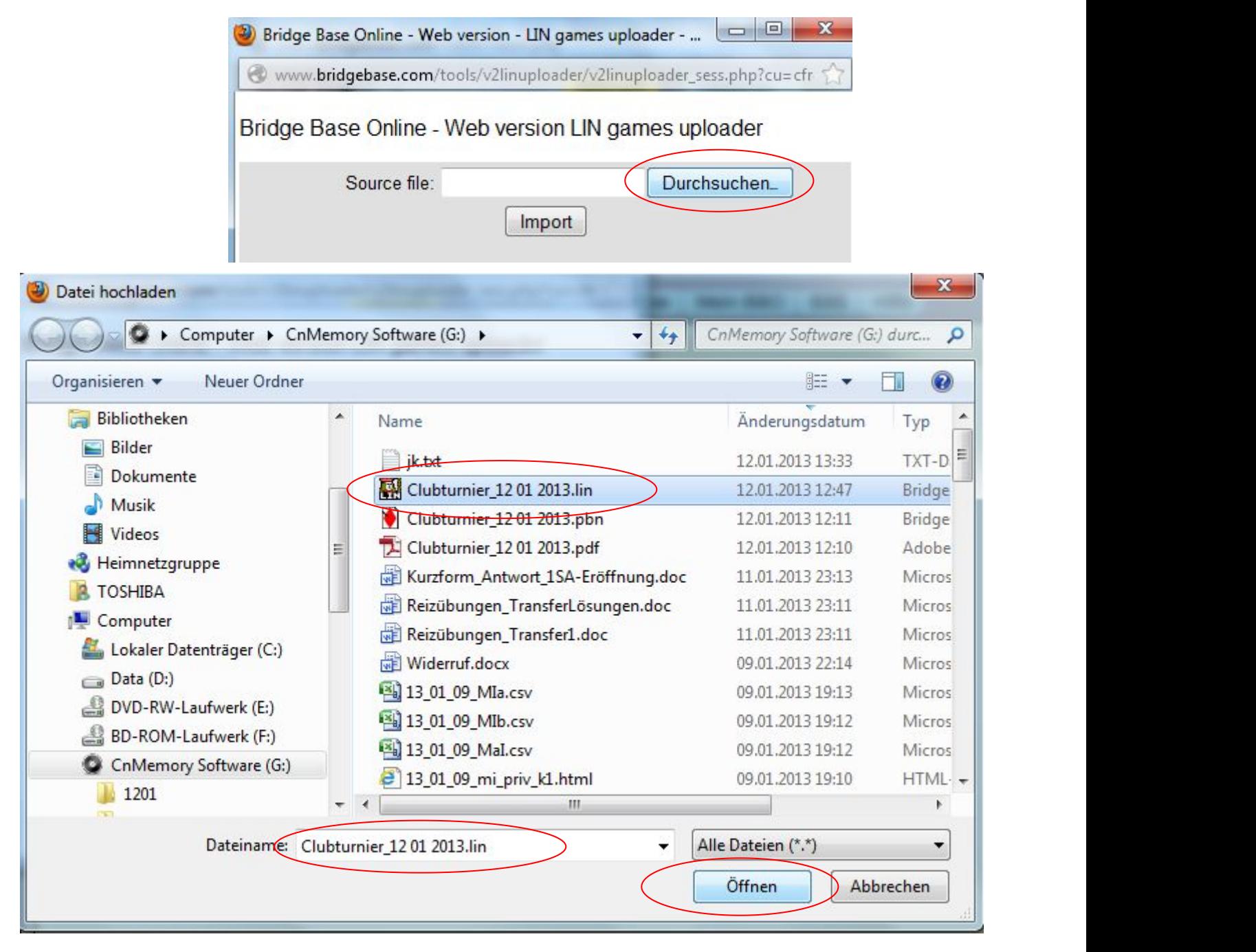

#### **Importieren**

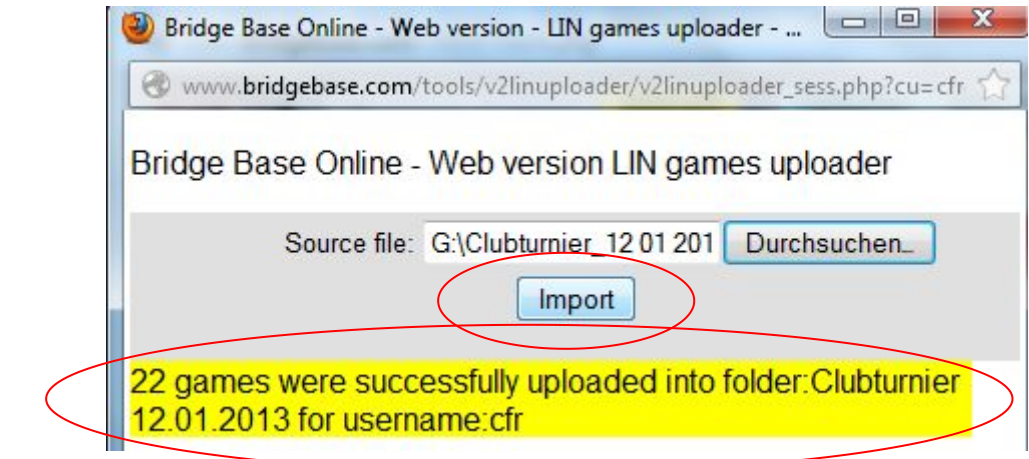

**©Bridgeakademie Fröhner**, 65187 Wiesbaden, Schiersteiner Str.8, **26** 0611-9600747, 0162-9666042  $\boxtimes$  [info@bridgeakademie-froehner.de](mailto:info@bridgakademie-froehner.de), www.bridgeakademie-froehner.de

#### **Anzeigen** der Hände

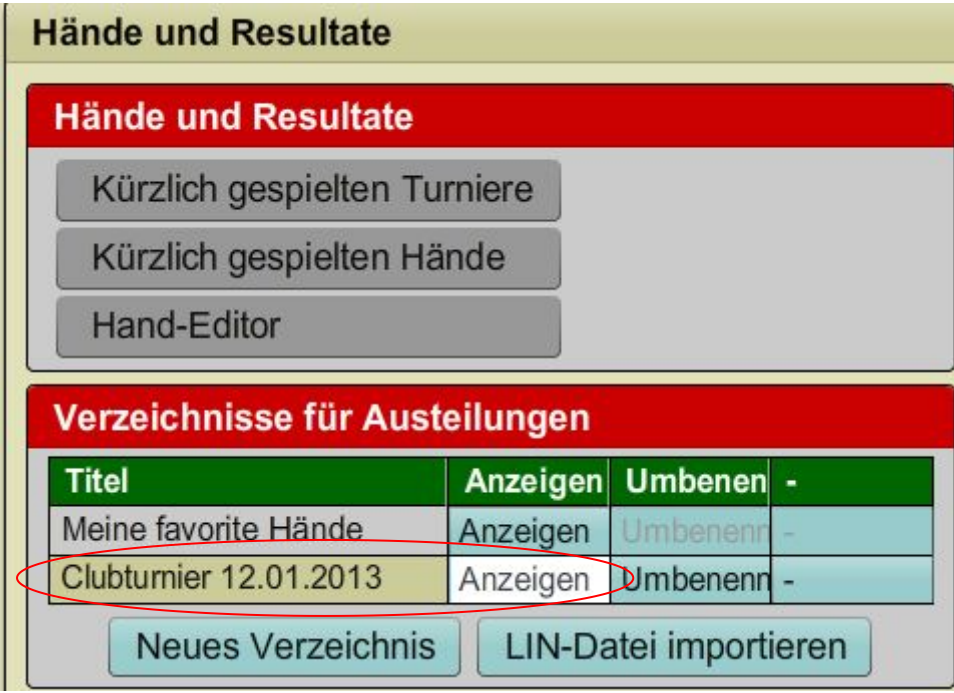

 $\boldsymbol{\mathsf{x}}$ 

#### Hände und Resultate - Clubturnier 12.01.2013

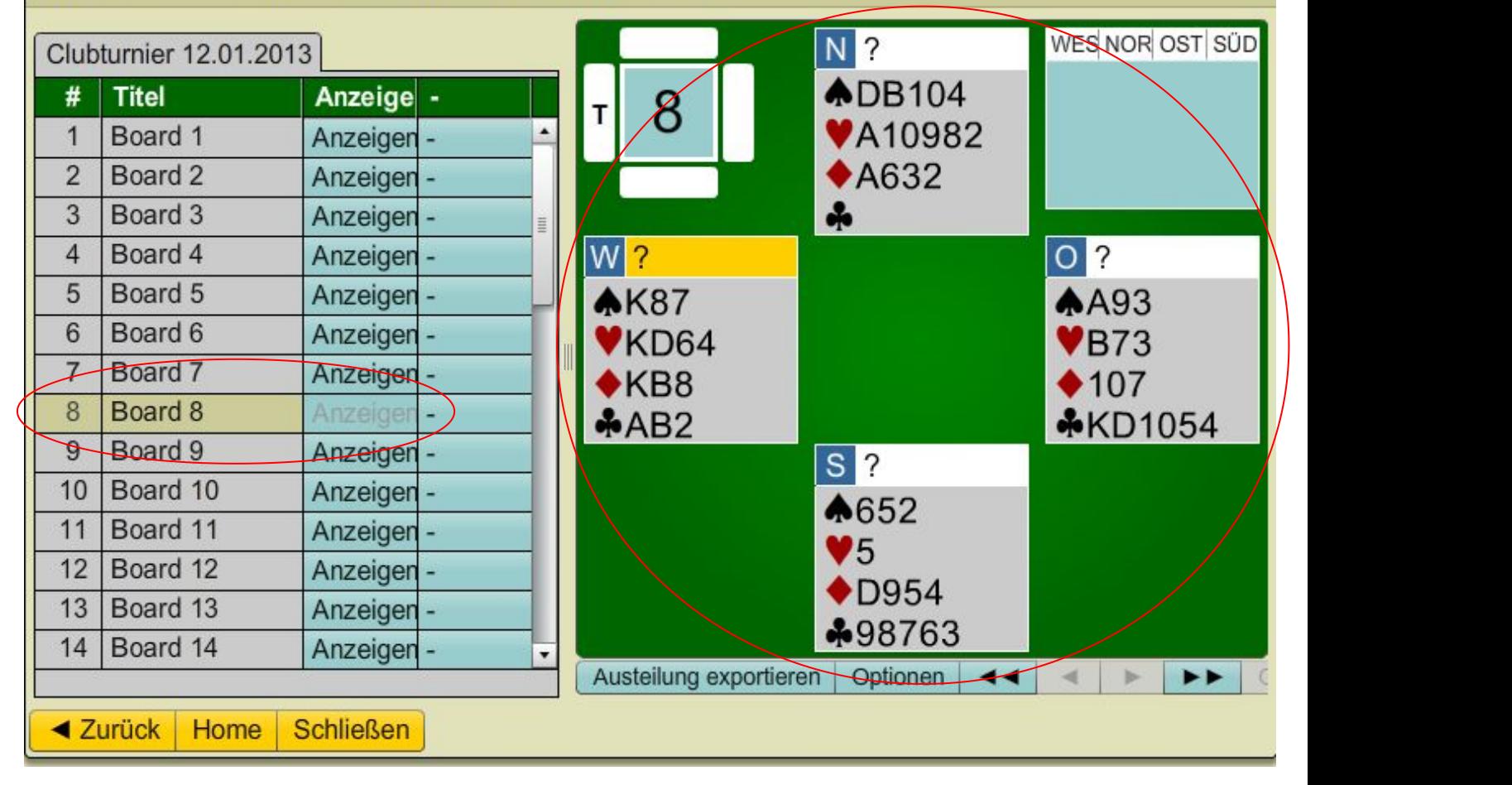

#### Nachspielen von Boards aus dem Clubturnier Format \*.lin und \*.pbn Optionen zum Analysieren: **Farbe Analysieren** über **"Optionen"**

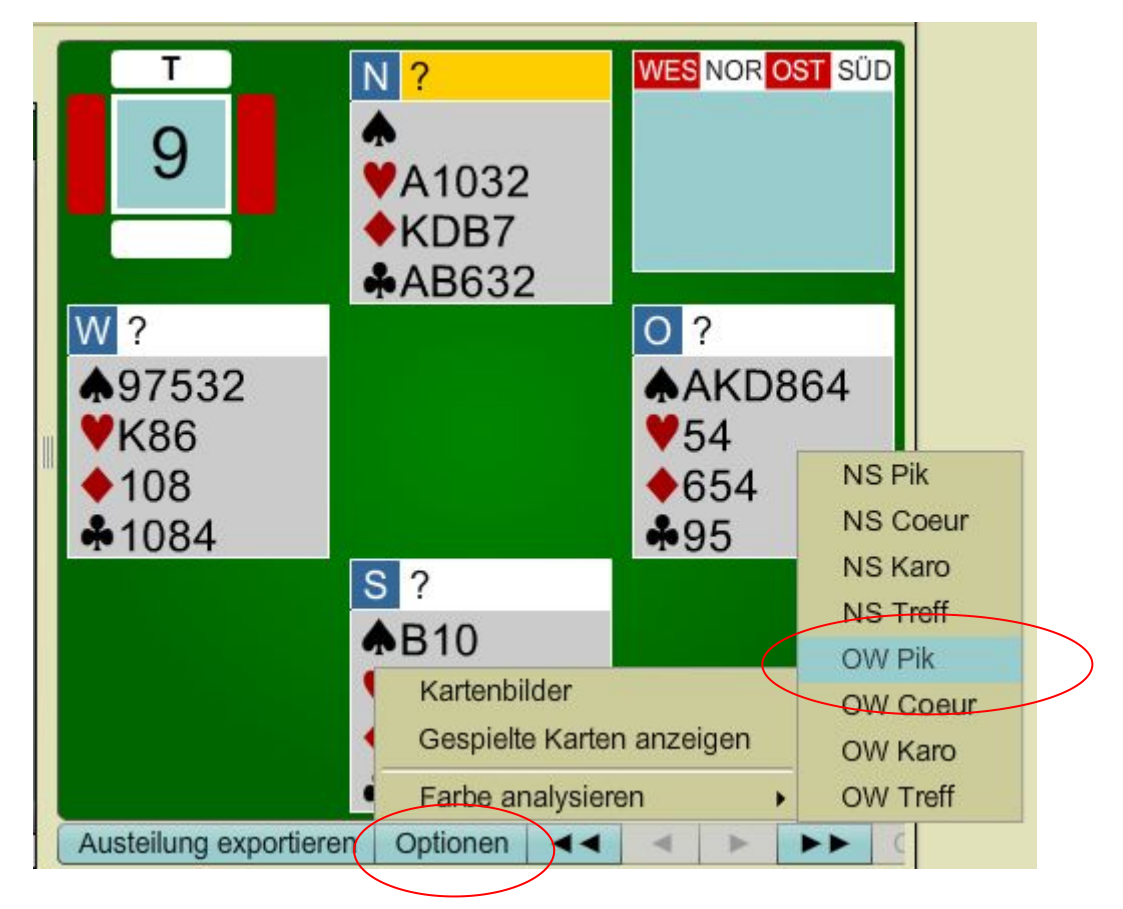

## Ausgabe der **Verteilungswahrscheinlichkeiten**

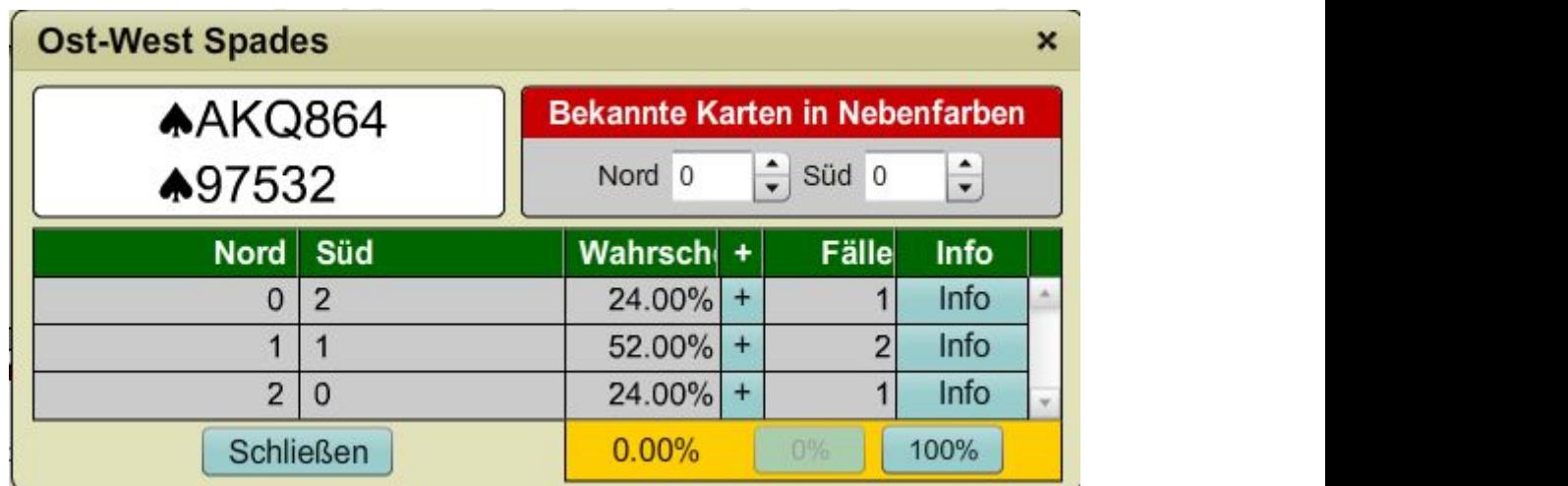

Verteilungen speichern, versenden oder drucken über **"Austeilung exportieren"**

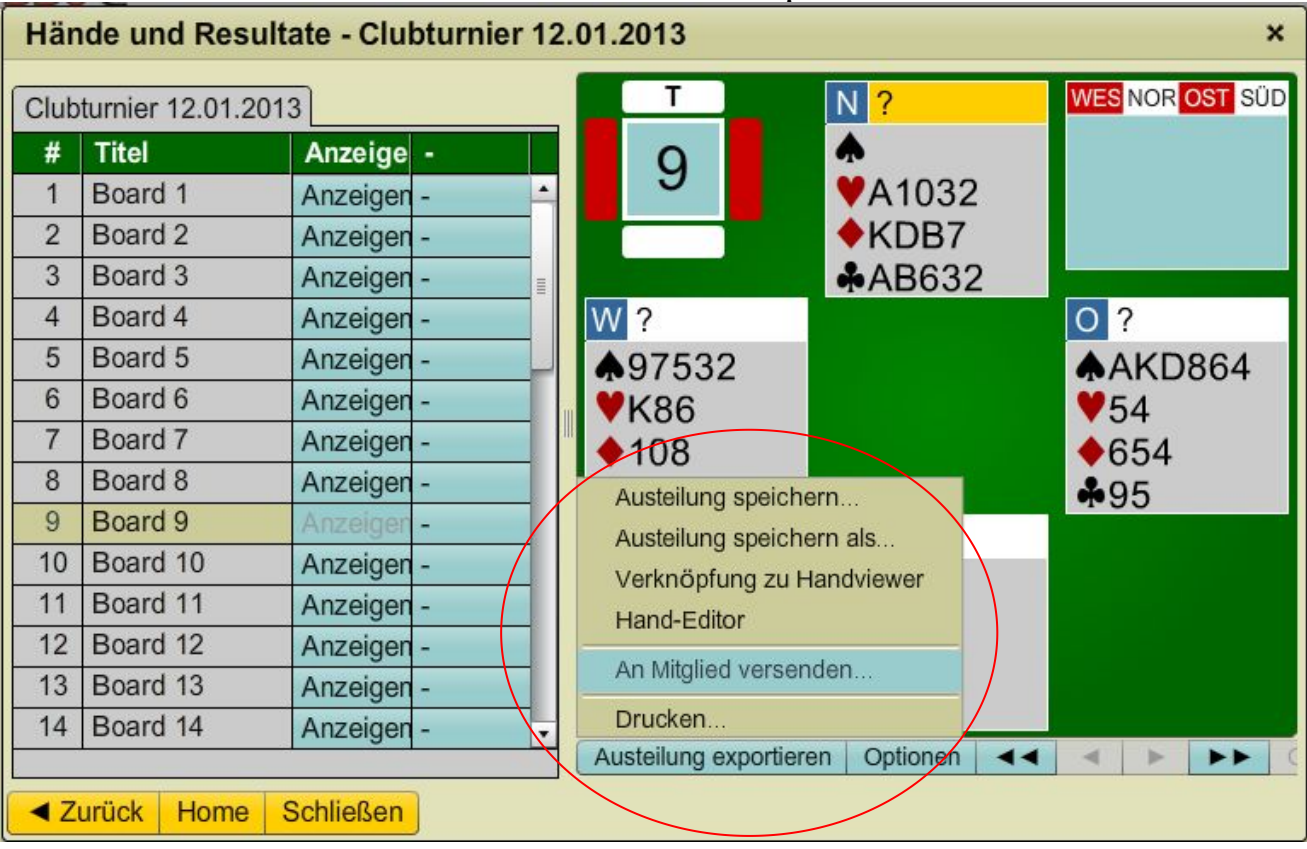

## **1.2. Starten eines Tisches zum Spielen**

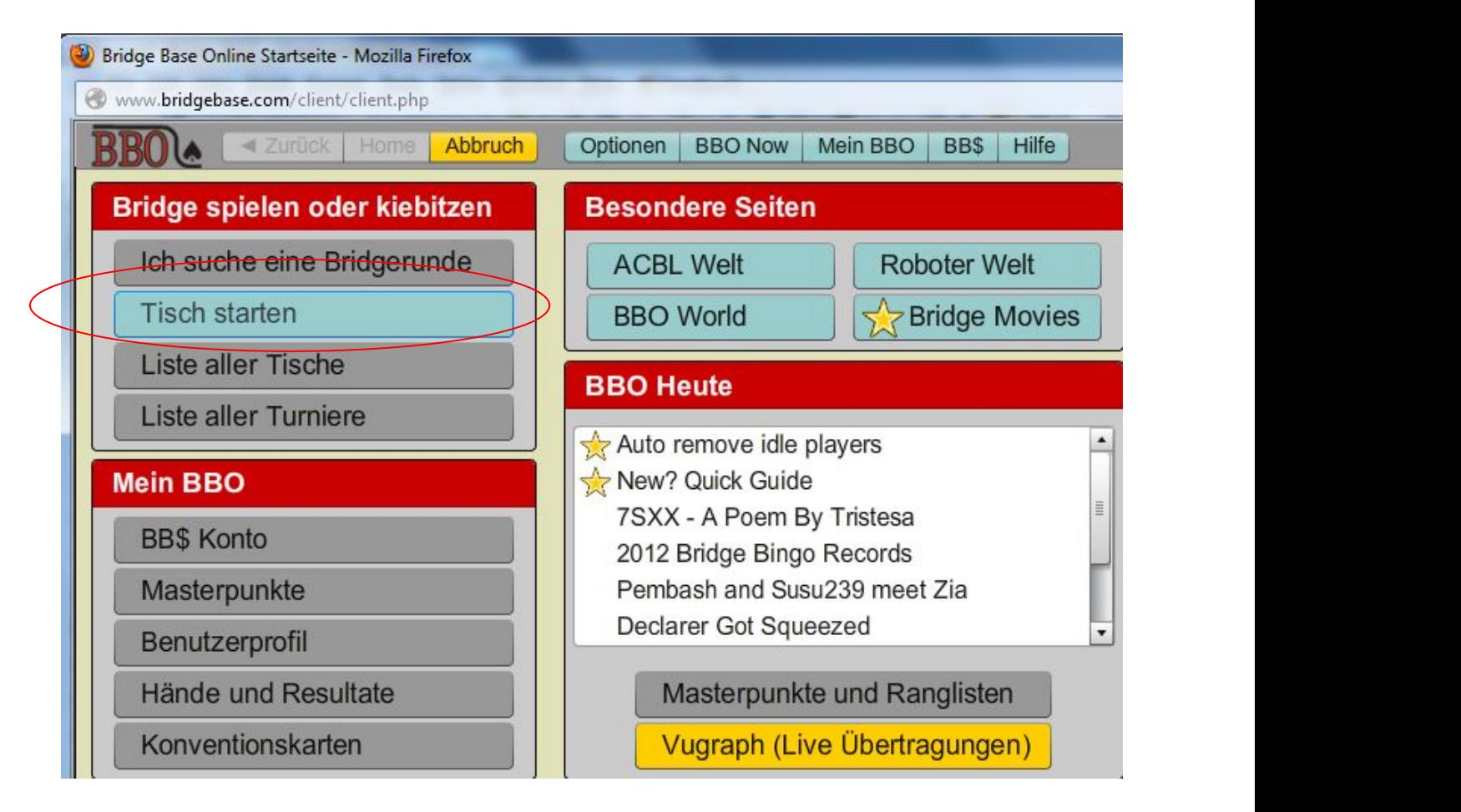

## Auswahl der Option "**Trainingstisch starten" ---> "Tisch starten - Unterricht"**

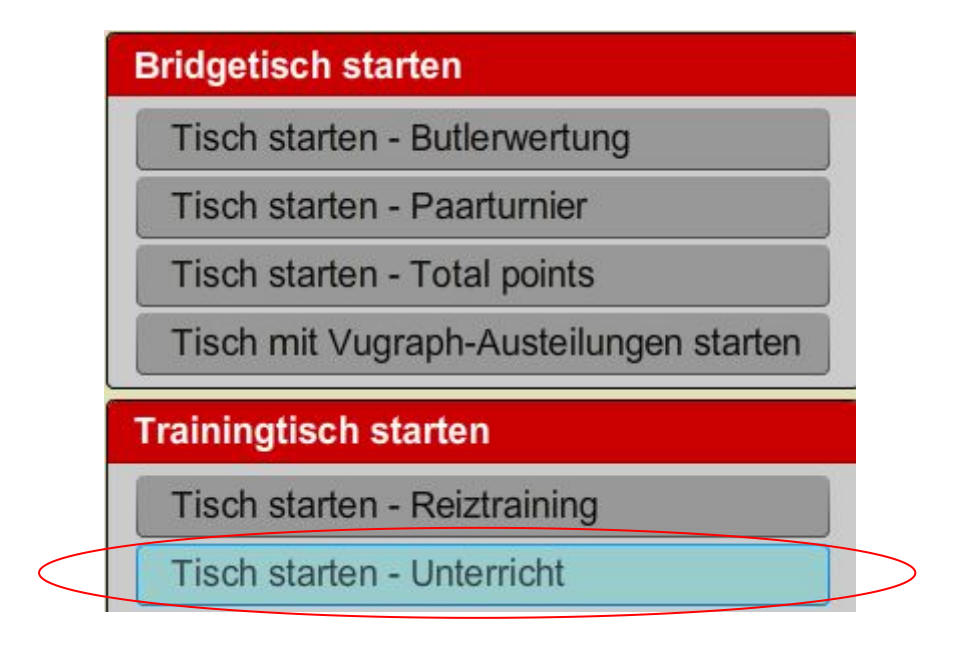

#### Option **Unterricht** wählen, **Datenschutzmöglichkeiten** auswählen und**Plätze reservieren**

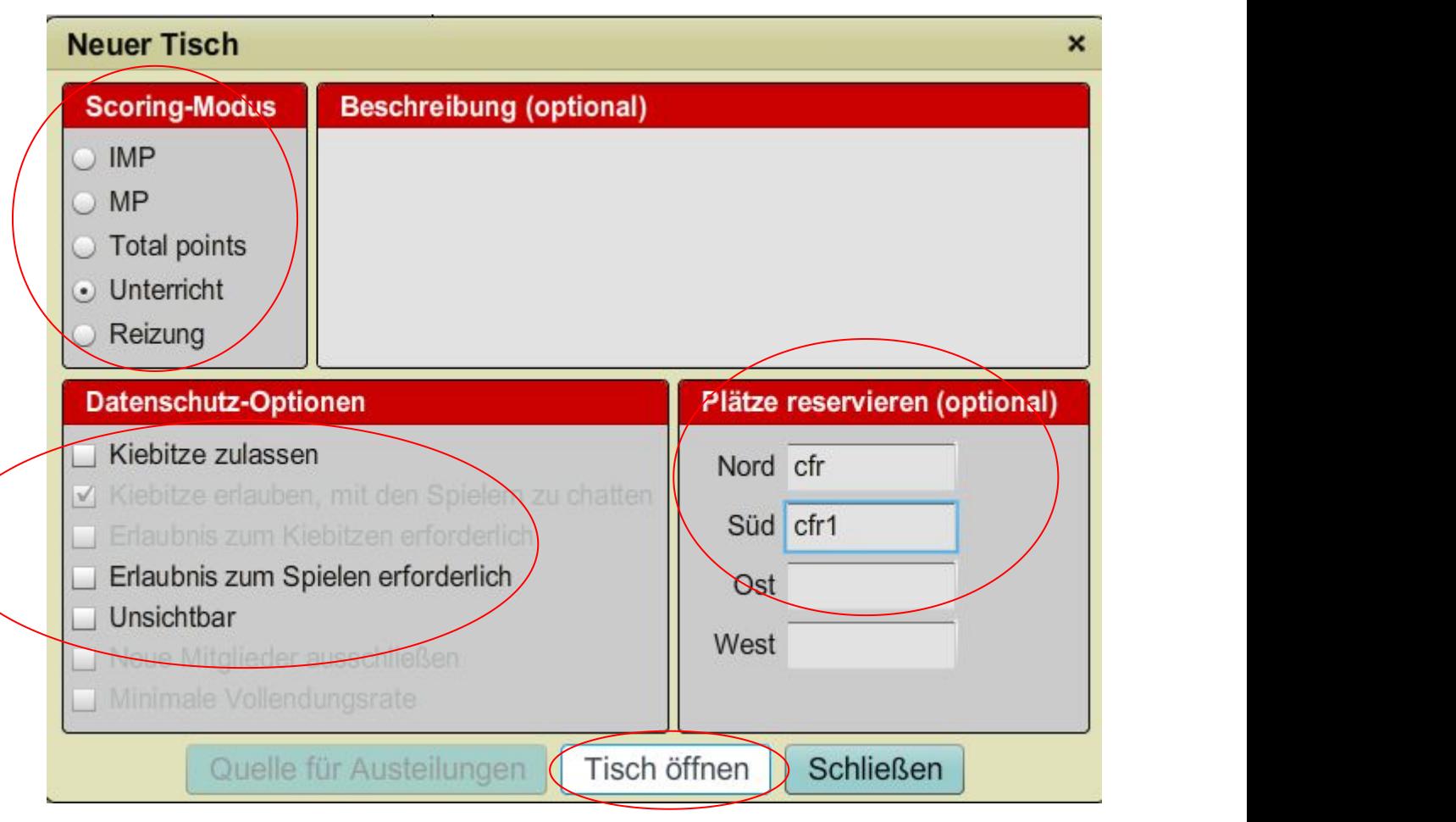

**©Bridgeakademie Fröhner**, 65187 Wiesbaden, Schiersteiner Str.8, **2 0611-9600747, 0162-9666042**  $\boxtimes$  [info@bridgeakademie-froehner.de](mailto:info@bridgakademie-froehner.de), www.bridgeakademie-froehner.de

<sup>4</sup> Spieler sind notwendig,es ist möglich **Roboter** auszuwählen oder **Plätze mehrfach** zu besetzen.

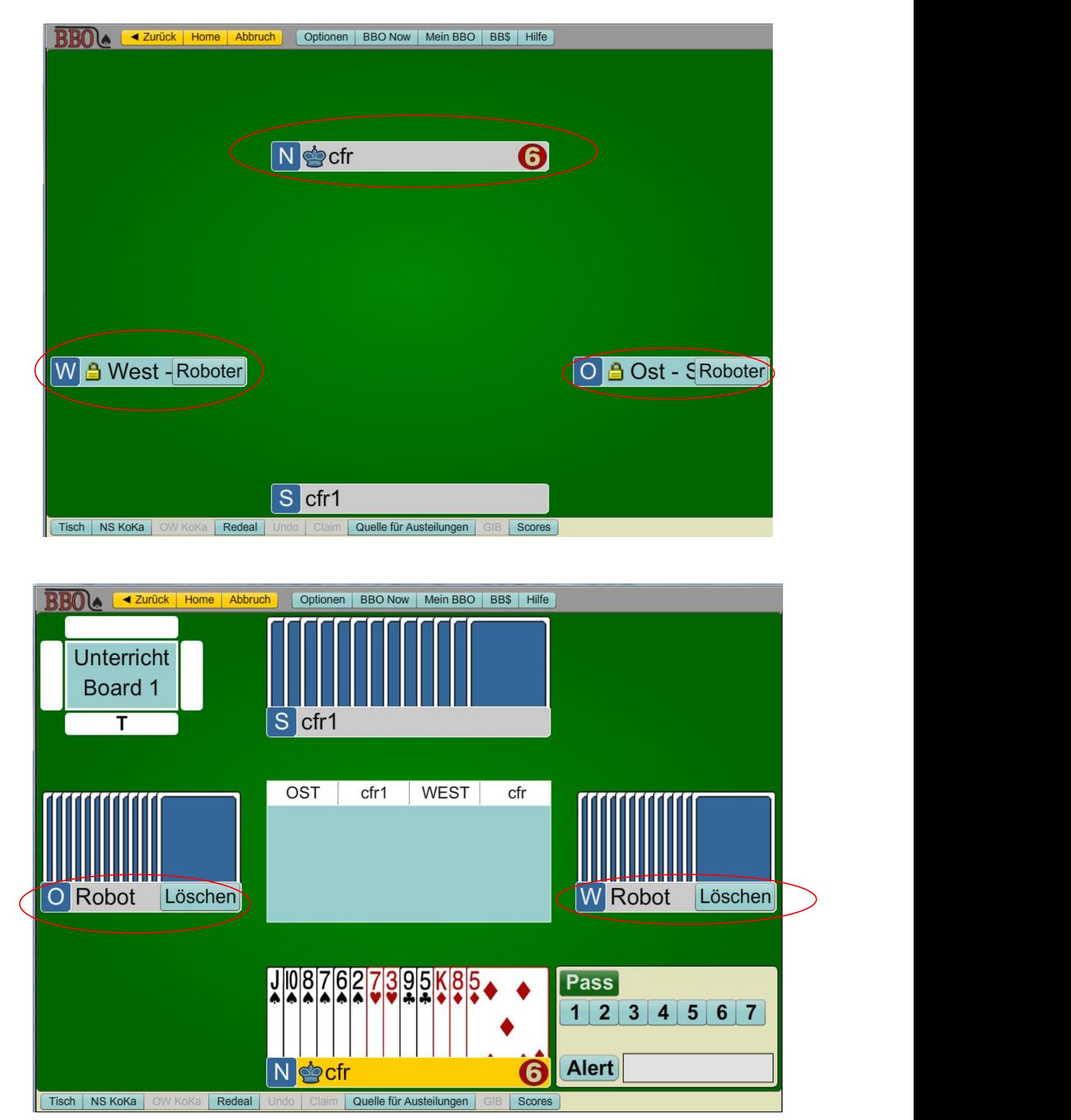

**©Bridgeakademie Fröhner**, 65187 Wiesbaden, Schiersteiner Str.8, **2006)** 0611-9600747, 0162-9666042  $\boxtimes$  [info@bridgeakademie-froehner.de](mailto:info@bridgakademie-froehner.de), www.bridgeakademie-froehner.de

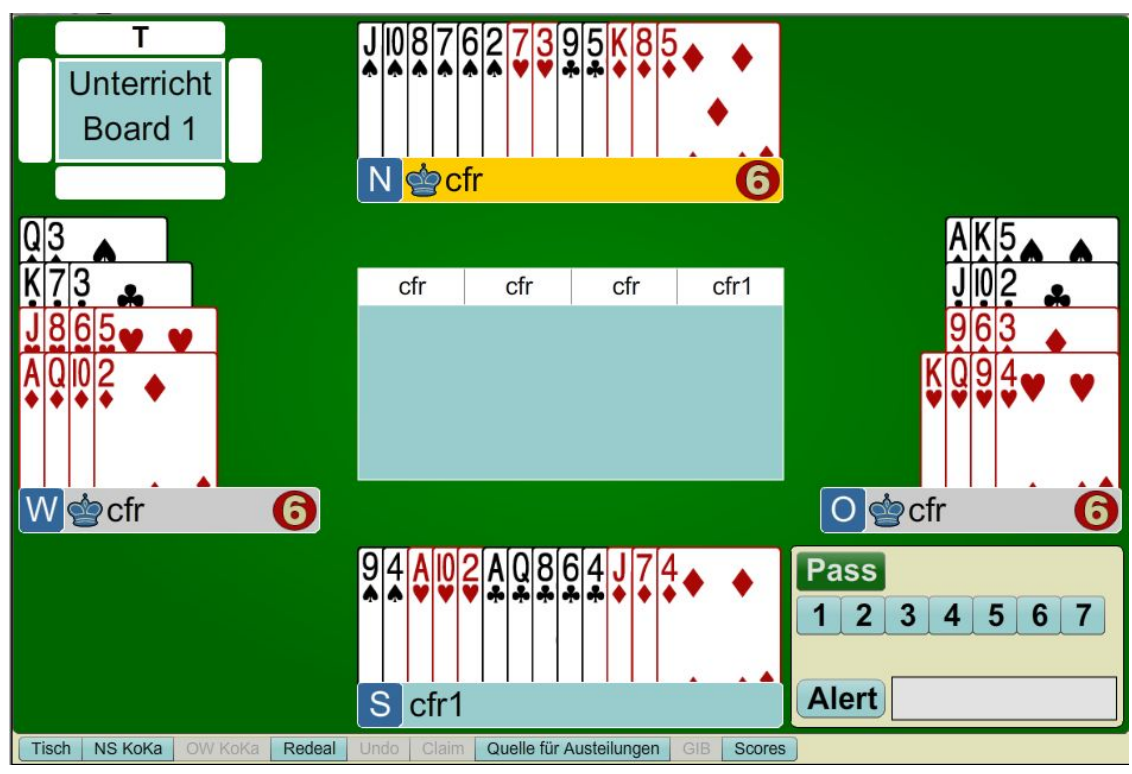

Besetzt man mehrere Plätze, so sieht man **alle Hände.**

## **Auswahl der Hände** über **"Quelle für Austeilungen"**

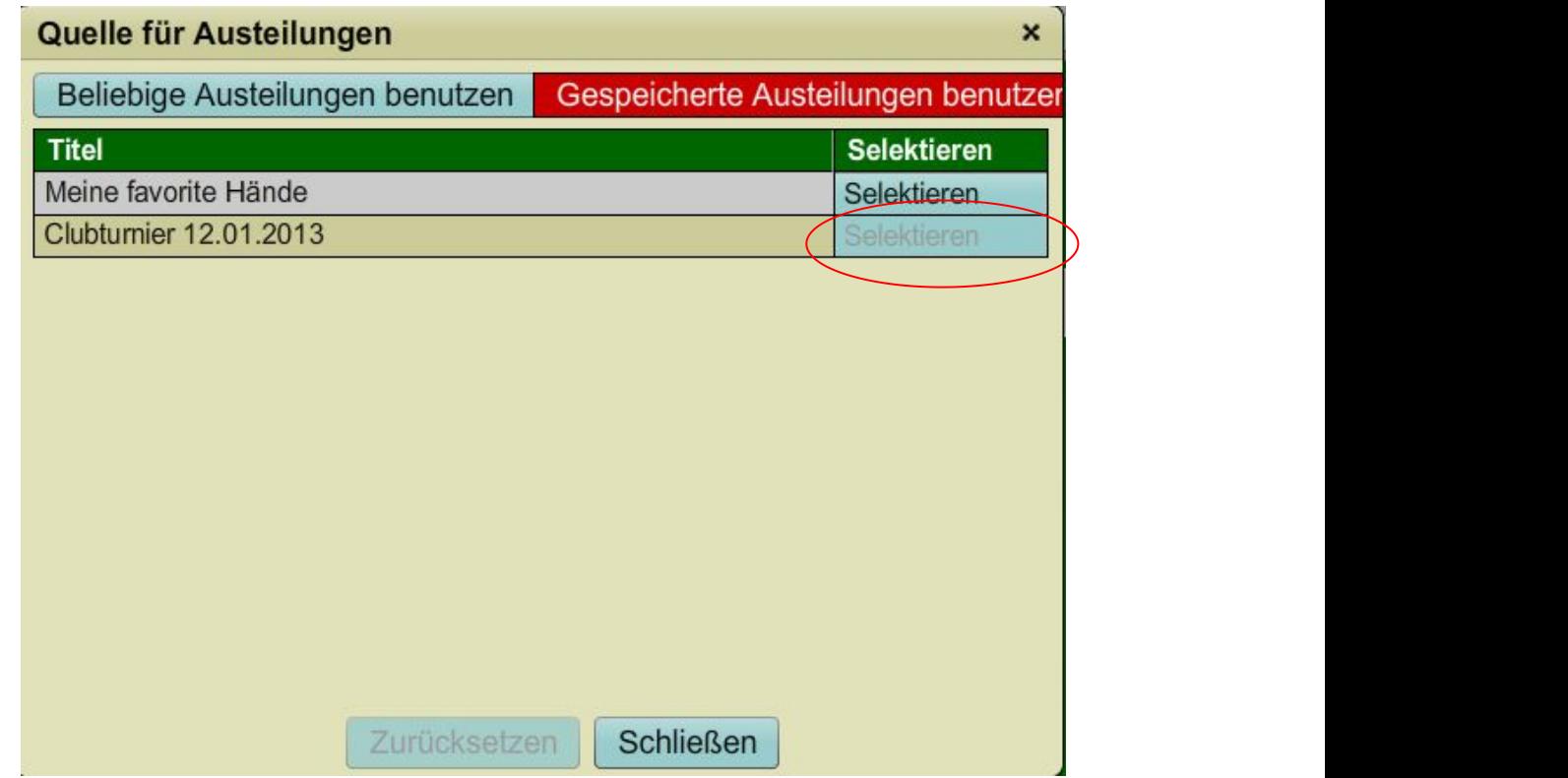

**©Bridgeakademie Fröhner**, 65187 Wiesbaden, Schiersteiner Str.8, **2006** 0611-9600747, 0162-9666042  $\boxtimes$  [info@bridgeakademie-froehner.de](mailto:info@bridgakademie-froehner.de), www.bridgeakademie-froehner.de

Starten der Spiele über **"Redeal"**

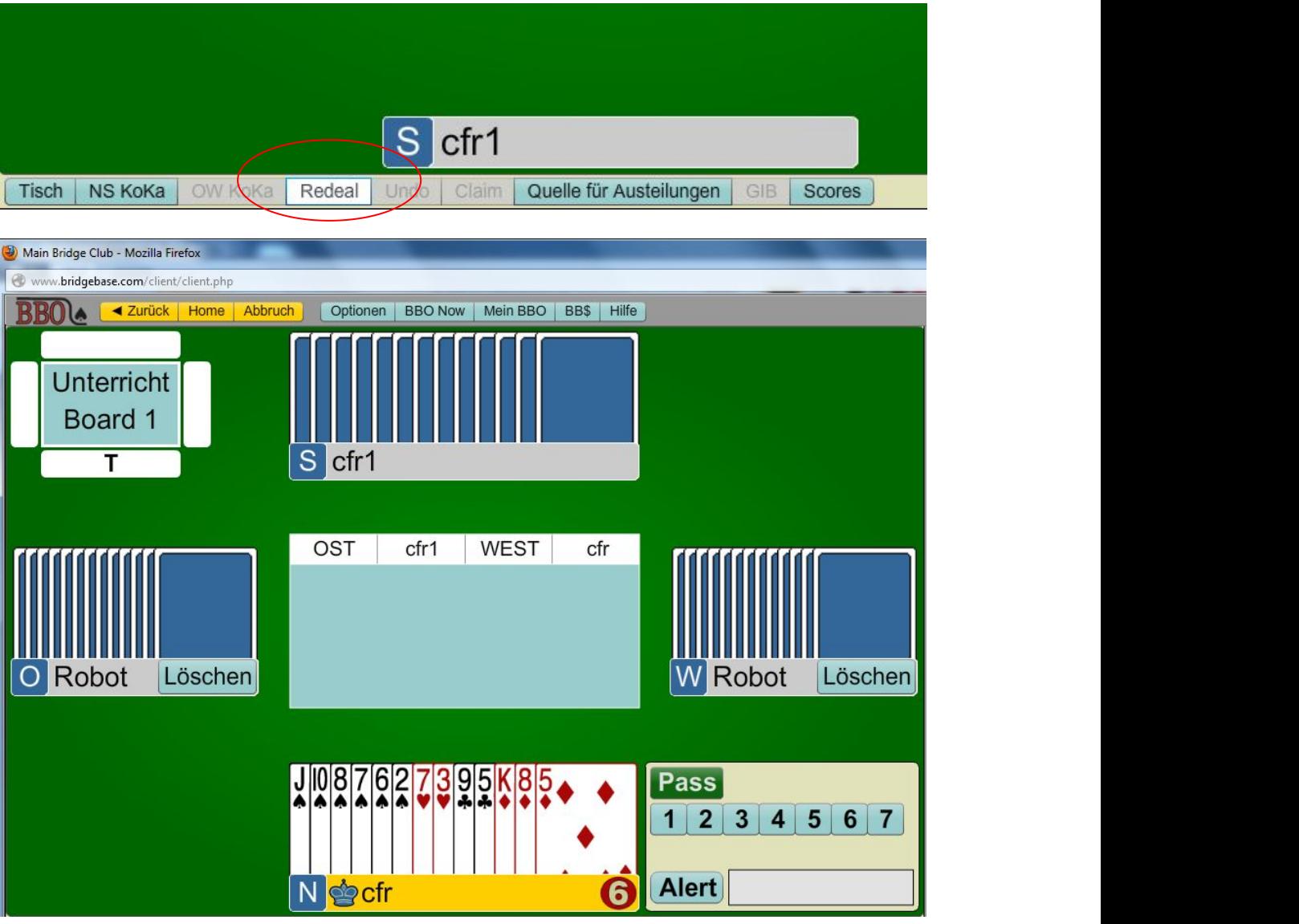

Weitere Spiele jeweils über **Redeal**

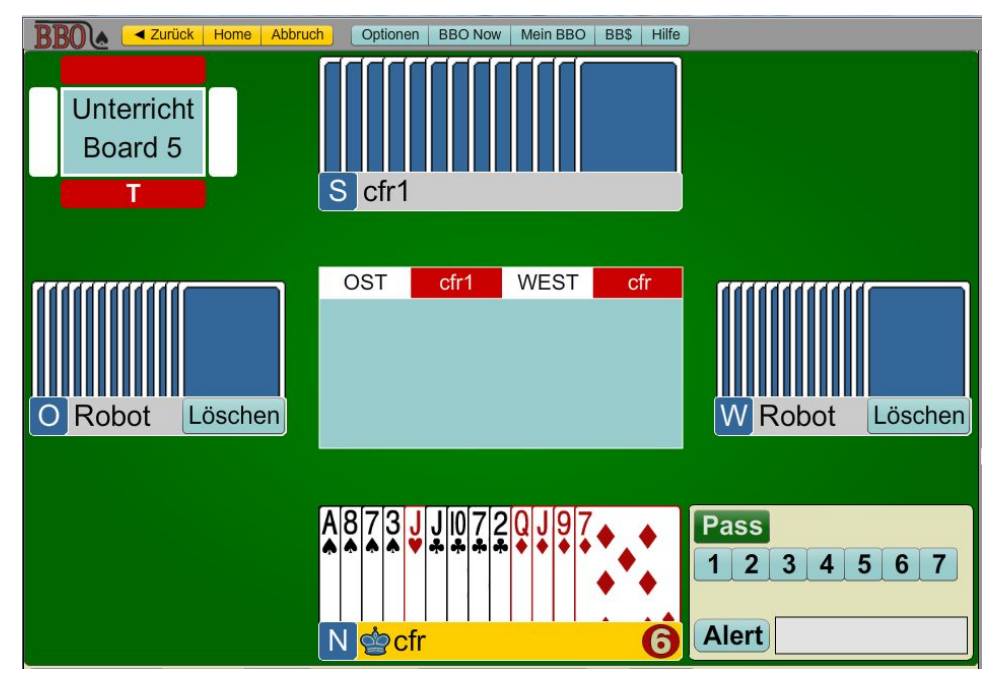

©Bridgeakademie Fröhner, 65187 Wiesbaden, Schiersteiner Str.8, **■ 0611-9600747, 0162-9666042** [info@bridgeakademie-froehner.de](mailto:info@bridgakademie-froehner.de), www.bridgeakademie-froehner.de

## Tischoption über **Optionen** -->**Unterrichtsoptionen**

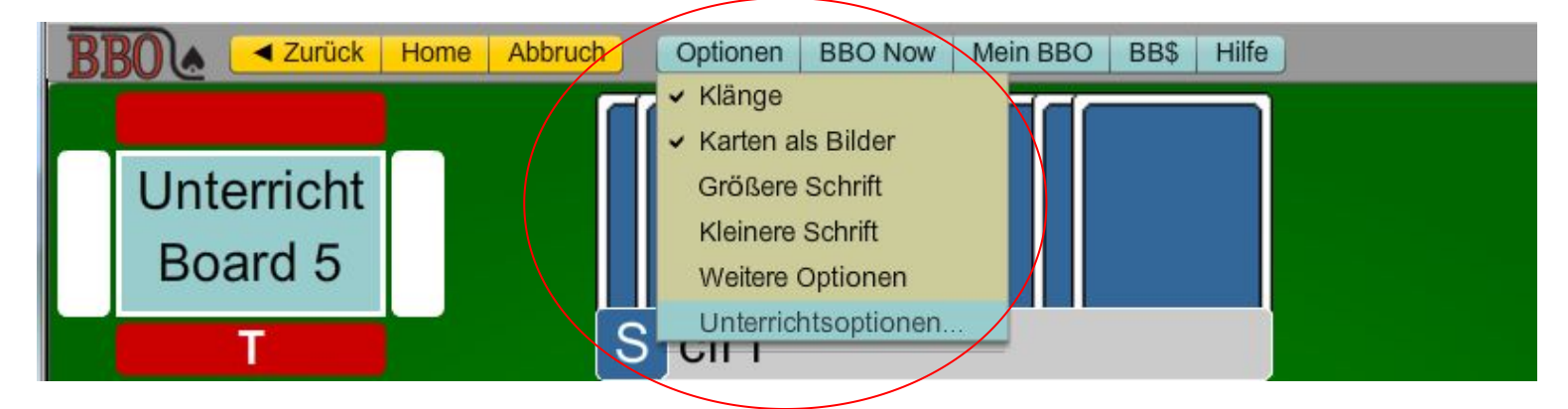

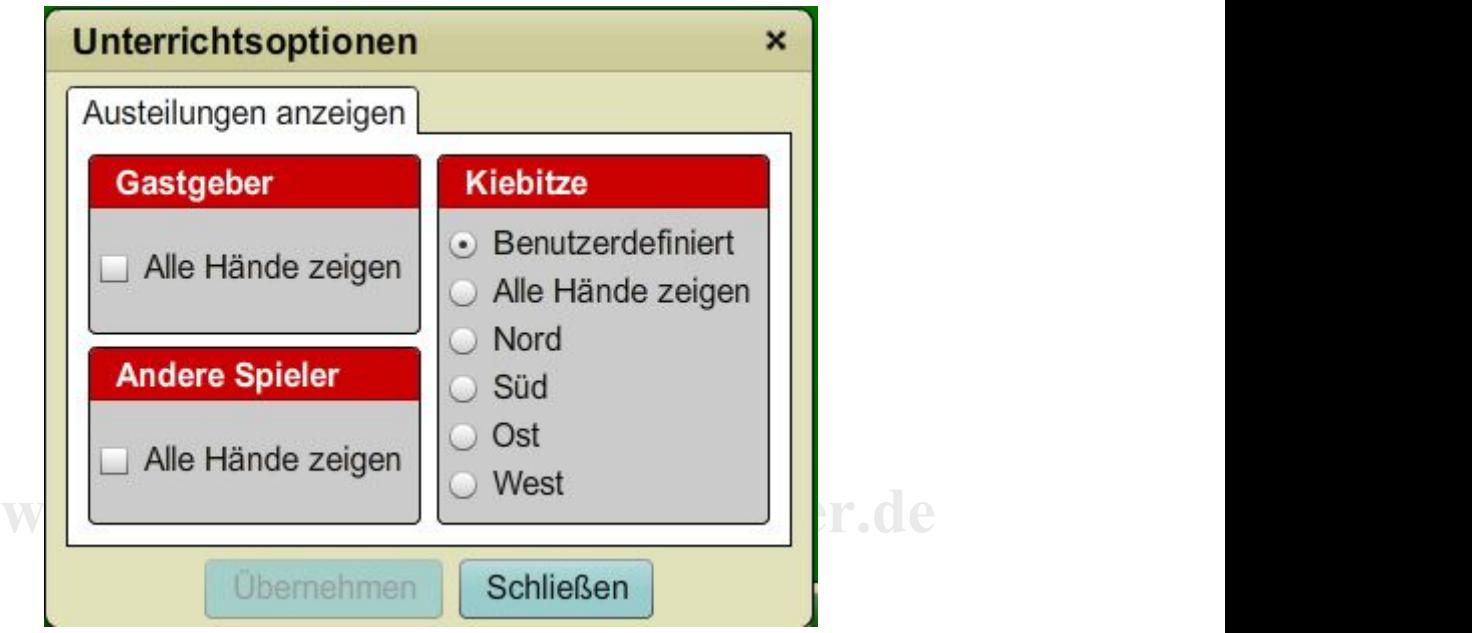